## **VAV systemløsning 1 og 2, konfigurering HDH/HDH-N**

- Tryk "M" 2 gange => "Controller"
- Tryk "OK" => "Cont" , vælg "Maximun Ctrl" med + / -
- Tryk "OK" => "Control mode" , vælg "P" med + / -
- Tryk "OK" => "CO2 Setpoint" , sæt CO2 "Set", (530ppm)
- Tryk "OK" => "CO2 Propor.band", sæt CO2 "P", (380ppm)
- Tryk "OK" => "°C Setpoint", sæt temperatur "Set", (21,5°C)
- Tryk "OK" => " °C propor.band, sæt temperatur "P", (2,5°C)
- Tryk "OK" til retur til visning af aktuel CO2 og temperatur
- $CO_{2.5}$ et HDH =  $CO_{2.0}$  min  $(CO_{2.0} CO_{2.0}$  \* 0,25
- CO<sub>2 P HDH</sub> = (CO<sub>2 max</sub> CO<sub>2 min</sub>) \* 1,25
- $T_{\text{Set HDH}} = T_{\text{min}} (T_{\text{max}} T_{\text{min}}) * 0.25$
- $T_{\text{PHDH}} = (T_{\text{max}} T_{\text{min}})^* 1,25$

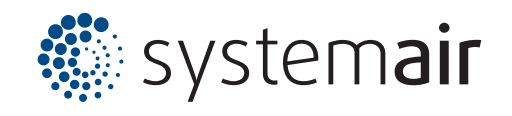